*IBM SPSS Conjoint 29*

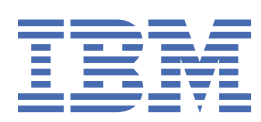

### **Not**

Bu belgeyi ve desteklediği ürünü kullanmadan önce şu kısımdaki bilgileri okuyun: ["Özel Notlar" sayfa](#page-12-0) [9.](#page-12-0)

### **Ürün Bilgileri**

Bu basım, yeni basımlarında tersi belirtilmediği sürece, IBM® SPSS Statistics sürüm 29, yayın düzeyi 0, değişiklik 0 ve sonraki tüm yayın düzeyleri ve değişiklikler için geçerlidir.

**© Copyright International Business Machines Corporation .**

# **İçindekiler**

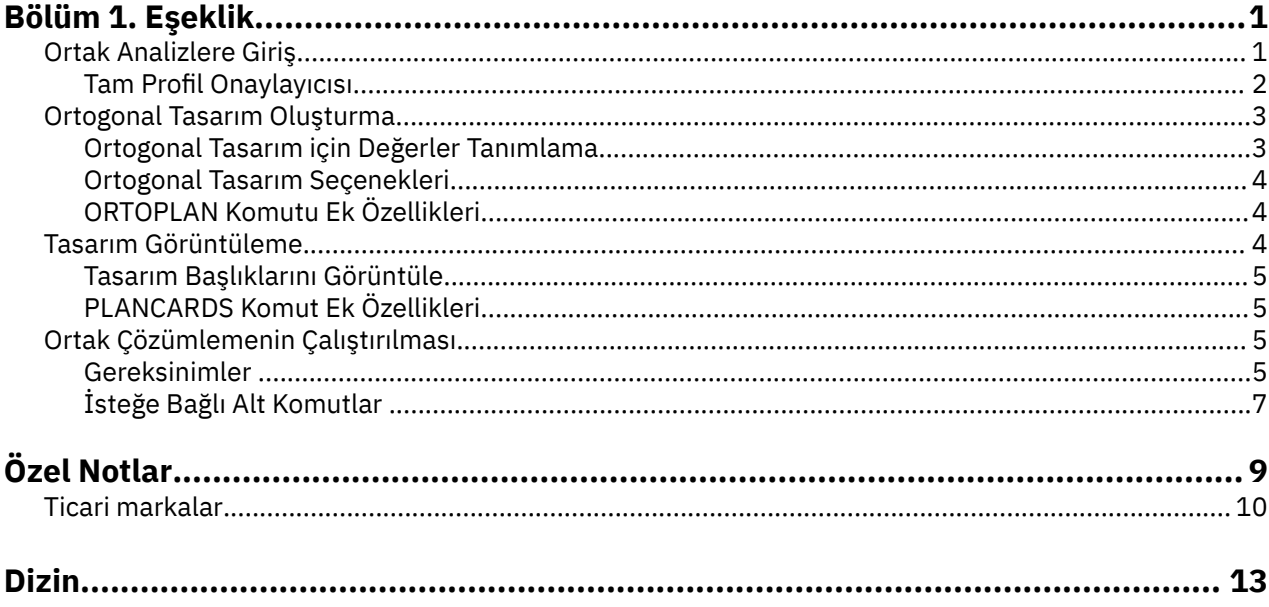

# <span id="page-4-0"></span>**Bölüm 1. Eşeklik**

Aşağıdaki ortak özellikler SPSS Statistics Premium Edition or the Conjoint optioniçinde yer alır.

# **Ortak Analizlere Giriş**

Conortak analizi, etkili ürün tasarımı geliştirmek için kullanılan bir pazar araştırması aracıdır. Araştırma, uyumluluk analizinin kullanılması ile ilgili soruları yanıtlayabilir: Hangi ürün öznitelikleri tüketici için önemli ya da önemli değil? Tüketicinin aklındaki en çok ya da en az arzu edilen ürün öznitelikleri düzeyleri nelerdir? Önde gelen rakiplerin ürünlerinin var olan ya da önerilen ürünümüze karşı pazardaki payı nedir?

Müşterek analizlerin erdemine göre, yanıt veren kişi, bir diğeri aleyhinde olan özellikleri takas ederek, tüketici ile aynı şekilde aynı şekilde seçim yapmalarına yol açıyor.

Örneğin, bir havayolu uçuşu ile ilgili bir kitap almak istediğinizi varsayalım. sıkışık bir koltuğa ya da geniş bir koltuğa oturma seçeneğiniz var. Eğer tek düşüneniniz bu olsaydı, seçiminiz açık olurdu. Muhtemelen geniş bir koltuk tercih edersin. Ya da bilet fiyatlarından bir seçim şansın olduğunu farzedin: 225 \$veya 800 dolar. Tek başına fiyat konusunda, başka hiçbir şey göz önüne alınmak, daha düşük fiyat tercih edilebilir. Son olarak, iki saat süren doğrudan bir uçuş ya da beş saat süren bir uçuş ile uçuş yapabiliyorsunuz. Çoğu insan direkt uçuşu seçerdi.

Yukarıdaki yaklaşıma geri dönmek, seçim alternatiflerinin tek tek tek tek özniteliklerle sunulmasını, bir kerede bir tek seçenek olarak sunulmasını sağlar. Eş çözümleme, öznitelik kümeleriyle tanımlanan ürünler arasında seçim alternatifleri sunar. Bu, şu seçim ile gösterilmektedir: sıkışık, 225 \$olan bir uçağı tercih eder misiniz, bir adet işten çıkarma, ya da geniş, maliyeti 800 \$olan bir uçuş, ve direkt olarak mı? Konfor, fiyat ve süre ilgili özniteliklerse, potansiyel sekiz ürün vardır:

| Ürün           | Konfor  | <b>Fiyat</b> | <b>Süre</b> |  |
|----------------|---------|--------------|-------------|--|
| $\mathbf 1$    | sıkışık | \$225        | 2 saat      |  |
| 2              | sıkışık | \$225        | 5 saat      |  |
| 3              | sıkışık | \$800        | 2 saat      |  |
| $\overline{4}$ | sıkışık | \$800        | 5 saat      |  |
| 5              | ferah   | \$225        | 2 saat      |  |
| 6              | ferah   | \$225        | 5 saat      |  |
| 7              | ferah   | \$800        | 2 saat      |  |
| 8              | ferah   | \$800        | 5 saat      |  |
|                |         |              |             |  |

*Çizelge 1. Öznitelik birleşimleri tarafından belirtilen ürün seçenekleri*

yukarıdaki alternatifler göz önüne alındığında, ürün 4 muhtemelen en az tercih edilen, ürün 5 ise muhtemelen en çok tercih edilen. Diğer ürün olanaklarına ilişkin yanıt verenlerin tercihleri, yanıt veren için önemli olan şey tarafından örtülü olarak belirlenir.

Ortak çözümlemeyi kullanarak, her özniteliğin göreli önemini ve her özniteliğin hangi düzeylerinin en çok tercih edildiğini saptayabilirsiniz. eğer en çok tercih edilen ürün, maliyet gibi bir nedenden dolayı mümkün değilse, en çok tercih edilen bir sonraki alternatifi bilrsiniz. Yanıt verenlerle ilgili arka plan demografik bilgileri gibi başka bir bilginiz varsa, ayrı ürünlerin paketlenebileceği pazar kesimlerini tanımlayabilebilirsiniz. Örneğin, iş gezgini ve öğrenci gezgini, ayrı ürün olanaklarıyla karşılanabilen farklı tercihlere sahip olabilir.

# <span id="page-5-0"></span>**Tam Profil Onaylayıcısı**

Conjoint uses the **tam tanıtım** (also known as full-concept) **yaklaşım**, where respondents rank, order, or score a set of profiles, or cards, according to preference. Her bir profil, eksiksiz bir ürün ya da hizmeti açıklar ve ilgi çeken tüm etkenler (öznitelikler) için farklı bir faktör düzeyi bileşiminden oluşur.

# **Ortogonal Dizisi**

Tam profilli yaklaşımla ilgili olası bir sorun kısa sürede ortaya çıktı. Bir kaç faktörden fazlası varsa ve her bir katsayı bir çift düzeyden daha fazla olduğunda. Tüm olası düzeylerin birleşiminden kaynaklanan profillerin toplam sayısı, yanıt verenlerin anlamlı bir şekilde derecelendirileceği ya da puanlarına göre çok büyük hale gelir. Bu sorunu çözmek için, tam profilli yaklaşım, faktör düzeylerinin olası tüm birleşimlerinin uygun bir kesimini sunan **kesirli faktöriyel tasarımı**tertip eden bir yöntem kullanır. The resulting set, called an **ortogonal dizi**, is designed to capture the main effects for each factor level. Bir katsayı başka bir katsayı olan düzeyler arasındaki etkileşimler, göz ardı edilemez olarak kabul edilir.

Ortogonal Tasarım Oluştur yordamı, ortogonal bir dizi oluşturmak için kullanılır ve genellikle bir konektaik çözümlemenin başlangıç noktasıdır. Ayrıca, denekler tarafından değerlendirilen, ancak tercih modelini oluşturmak için kullanılmıyorsa, **vakalar**olarak bilinen faktör düzeyinde birleşimler oluşturmanıza olanak tanır. Bunun yerine, modelin geçerliliğini denetleme olarak kullanılırlar.

# **Deneysel Uyarıcı**

Ortogonal tasarımda her bir faktör düzeyi, çalışma kapsamındaki ürünün farklı bir sürümünü temsil eder ve her bir ürün profili şeklinde deneklere sunulmalıdır. Bu, yanıttaki yalnızca bir ürüne odaklanmak için yanıt verenin şu anda değerlendirme aşamasında olduğunu sağlar. Uyaranlar, profillerin farklı aksam bileşimleri dışında fiziksel görünüş olarak tamamen benzer olduğundan emin olarak standartlaştırılmalıdır.

Görüntü Tasarımı yordamıyla ürün tanıtımlarının yaratılması kolaylaşılır. Orthogonal Design (Ortogonal Tasarım Oluştur) yordamı tarafından oluşturulan ya da kullanıcı tarafından girilen bir tasarımı alır ve kullanıma hazır biçimde bir ürün tanıtımları kümesi oluşturur.

# **Verilerin toplanması ve çözümlenmesi**

Tercihlerde genellikle çok fazla konu arasında farklılık olduğu için, ortak analiz, tek konu üzerinde yoğunlaşılır. Sonuçları genelleştirmek için, hedef popülasyondan gelen rasgele bir konu örneği, grup sonuçlarının incelenebilmesi için seçilir.

conjoint çalışmalarındaki numunenin boyutu büyük ölçüde farklılık gösteriyor. Bir raporla<sup>1</sup>, yazarlar devlet, ticari ortak çalışmalardaki örnek büyüklüğünün genellikle 100 ile 1000 arasında, 300 ile 550 arasında en tipik aralığa göre sıraladığına dikkat çekmektedir. Başka bir çalışmada.<sup>2</sup>, daha küçük örnek boyutların (100 'den az) tipik olduğu saptanmış. Her zaman olduğu gibi, güvenilirlik sağlamak için örnek boyut yeterince büyük olmalıdır.

Örnek seçildikten sonra, araştırmacı her bir yanıt veren kişi için profil veya kart kümesini yönetir. Ortak yordam, üç veri kaydı yöntemine olanak sağlar. İlk yöntemde, deneklere her profile bir tercih puanı atanması istenir. Bu tip bir yöntem tipik olarak, bir Litert ölçeği kullanıldığında ya da deneklerde tercihin belirtilmesi için 1-100 arasında bir sayı atanması istendiği zaman kullanılır. İkinci yöntemde, deneklerin 1 ile toplam profil sayısı arasında değişen her bir profile bir sıra atanması istenmektedir. Üçüncü yöntemde, deneklerde profillerin tercih açısından sıralanma şekli istenir. Bu son yöntem ile araştırmacı, profil numaralarını her bir konu tarafından verilen sırayla kaydeder.

Verilerin analizi Conortak yordamıyla (yalnızca komut sözdizimi yoluyla kullanılabilir) yapılır ve her bir faktör düzeyi için **parça-değeri**adı verilen bir yardımcı program puanında sonuçlar elde edilir. Bu yardımcı program puanları, regresyon katsayılarına benzer şekilde, daha büyük tercihlere karşılık gelen daha büyük değerler ile her bir faktör düzeyi için tercihin niceliksel bir ölçüsünün sağlanandır. Parça-sözcükleri, ortak

<sup>1</sup> Cattin, P., Ve D. R. Wittink. 1982. Ortak analizin ticari kullanımı: Bir anket. *Journal of Marketing,* 46:3, 44-53.

<sup>2</sup> Ayakh, I. P, Ve P. K. Korgaonkar. 1988. Doğrudan pazarlamada risk bağımlılarının göreceli önemi hakkında bir ortak soruşturma. *Reklamcılık Araştırmaları Dergisi,* 28:4, 38-44.

<span id="page-6-0"></span>bir birimde ifade edilir ve bu birim, herhangi bir faktör düzeyi bileşimi için toplam yardımcı programı ya da genel tercihi vermek üzere bir araya eklenmelerine olanak tanır. Daha sonra, parça sözcüklerini, **benzetim senaryoları**olarak adlandırılan profiller de dahil olmak üzere, herhangi bir ürün profilinin tercihini tahmin etmek için bir model oluşturur. Bu, gerçekte deneyde sunulmamış olan profiller de dahil olmak üzere.

bir konekt analizinden elde edilen bilgiler, çok çeşitli piyasa araştırması sorularına uygulanabilir. Ürün tasarımı, pazar payı, stratejik reklam, maliyet-maliyet analizi ve pazar segmentasyonu gibi alanları araştırmak için kullanılabilir.

Bu elkitabının odak noktası pazar araştırma uygulamalarında yer alsa da, ortak analiz, insanların algılarını veya yargılarını ölçen neredeyse her türlü bilimsel veya iş alanında yararlı olabilir.

# **Ortogonal Tasarım Oluşturma**

Ortogonal Tasarım Oluştur, her bir faktör düzeyi bileşimini test etmeden birçok faktörün istatistiksel testine izin veren ortogonal ana efekt tasarımı içeren bir veri dosyası oluşturur. Bu tasarım, Görüntü Tasarımı yordamıyla görüntülenebilir ve veri dosyası, Conjoint gibi diğer yordamlar tarafından kullanılabilir.

**Örnek.** Düşük ücretli bir havayolu şirketi, ürün olanağını oluşturan çeşitli etkenlerin potansiyel müşterileriyle ilgili göreceli önemi belirlemeye ilgi göstermektedir. Fiyat açıkça bir birincil faktördür, ancak koltuk boyutu, layot sayısı ve bir içecek/snack hizmeti dahil olmak üzere diğer etkenler ne kadar önemlidir? Yanıt verenlere, tüm olası faktör birleşimlerini temsil eden ürün profillerini derecelendirmesini isteyen bir anket, çok sayıda profilin verilmesine neden olur. Ortogonal Tasarım Oluştur yordamı, bir ankete dahil edecek kadar küçük, ancak her bir faktörün göreli önemini değerlendirecek kadar büyük olan, azaltılmış bir ürün profilleri kümesi yaratır.

Bir Ortogonal Tasarımı Oluşturmak için

1. Menülerden şunları seçin:

### **Veri** > **Ortogonal Tasarım** > **Oluştur ...**

- 2. En az bir faktör tanımlayın. Faktör Adı metin kutusuna bir ad girin. Faktör adları, *status\_* ya da *card\_*dışında herhangi bir geçerli değişken adı olabilir. İsteğe bağlı bir faktör etiketi de atayabilirsiniz.
- 3. Faktör adını ve isteğe bağlı etiketi eklemek için **Ekle** düğmesini tıklatın. Bir katsayı silmek için, öğeyi listede seçin ve **Kaldır**düğmesini tıklatın. Bir katsayı ya da etiketi değiştirmek için, listede adı ya da etiketi seçin, adı ya da etiketi değiştirin ve **Değiştir**düğmesini tıklatın.
- 4. Katsayısı seçip **Değerleri Tanımla**öğesini tıklatarak her bir faktör için değer tanımlayın.

**Veri Dosyası.** Ortogonal tasarımın hedefini denetlemenizi sağlar. Tasarıyı geçerli oturumda ya da bir dış veri dosyasına yeni bir veri kümesine kaydedebilirsiniz.

- **Yeni bir veri kümesi oluşturun.** Geçerli oturumda, plan tarafından oluşturulan etkenleri ve vakaları içeren yeni bir veri kümesi yaratır.
- **Yeni veri dosyası yarat.** Plan tarafından oluşturulan etkenleri ve vakaları içeren bir dış veri dosyası oluşturur. Varsayılan olarak, bu veri dosyası *orto.sav*adını taşır ve yürürlükteki dizine saklanır. Dosya için farklı bir ad ve hedef belirlemek üzere **Dosya** seçeneğini tıklatın.

**Rasgele sayı tohumunu ilk durumuna getir.** Rasgele sayı tohumunu belirtilen değere sıfırlar. Çekirdek, 0 ile 2.000.000.000 arasında herhangi bir tamsayı değeri olabilir. Bir oturum içinde, farklı sonuçlar üreterek bir rasgele sayı kümesi oluşturduğunuzda farklı bir çekirdek kullanılır. Aynı rasgele sayıları çoğaltmak istiyorsanız, ilk tasarımınızı oluşturmadan önce tohum değerini ayarlamalı ve tasarımı oluşturduğunuz sonraki her seferde aynı değere sıfırlamalısınız.

İsteğe bağlı olarak şunları yapabilirsiniz:

• Ortogonal tasarımda en az sayıda vaka sayısını belirtmek ve holdout vakalarını seçmek için **Seçenekler** ' i tıklatın.

# **Ortogonal Tasarım için Değerler Tanımlama**

Seçilen katsayı ya da etkenlerin her bir düzeyine değer atamanız gerekir. Faktör adı, **Değerler ve Etiketler:**' den sonra görüntülenir.

<span id="page-7-0"></span>Faktörün her değerini girin. Değerleri açıklayıcı etiketler vermeyi seçebilirsiniz. Değerlere etiket atamazsanız, değerlere karşılık gelen etiketler otomatik olarak atanır (yani, 1 değerine 1 etiketi atanır, 3 değeri etiketine 3, vb. etiketi atanır).

**Otomatik Doldur.** Değer kutularını, 1 ile başlayan ardışık değerlere otomatik olarak doldurmanızı sağlar. Değer üst sınırını girin ve değerleri doldurmak için **Doldur** seçeneğini tıklatın.

# **Ortogonal Tasarım Seçenekleri**

**Oluşturulacak vaka sayısı alt sınırı.** Plan için en az sayıda vaka belirtir. Katsayı düzeylerinin tüm olası birleşimlerinden oluşturulabilecek toplam vaka sayısından az ya da ona eşit bir artı tamsayı seçin. Oluşturulacak vaka sayısı alt sınırını açık olarak belirtmezseniz, ortogonal plan için gerekli olan en az sayıda vaka oluşturulur. Orthorlan yordamı, en azından minimum için istenen profil sayısını oluşturamazsa, bu, belirtilen etkenlere ve düzeylere uyan en büyük sayıyı oluşturacaktır. Tasarımın, belirtilen vakaları tam olarak içermemesine karşın, bu değeri minimum olarak kullanarak ortogonal tasarımda olabilecek en küçük vaka sayısını da içermediğini unutmayın.

**Vakaları Tutun.** Denekler tarafından değerlendirilen, ancak eş analizine dahil edilmeyen, holdout vakalarını tanımlayabilirsiniz.

- **Hollandalı kasa sayısı.** Düzenli plan vakalarına ek olarak hollanda vakalarını oluşturur. Hollanda 'nın vakaları deneklerle yargılanır, ancak Conortak prosedürü yardımcı programları tahmin ettiğinde kullanılmaz. Olası tüm faktör düzeylerinden oluşabilecek vakaların toplam sayısından az ya da ona eşit herhangi bir artı tamsayı belirleyebilirsiniz. Soygun vakaları bir başka rastgele plandan oluşturulur, temel efekt deneysel plan değildir. Hollandalı vakaların, deneysel profilleri ya da birbirini kopyalamaması. Varsayılan olarak, herhangi bir hollanda vakası üretilmez.
- **Diğer vakalarla rasgele karışık kullanma.** Rastgele mikrofonlar, deneysel vakalarla ilgili davaları karıştırıyor. Bu seçenek belirlenirken, deneysel vakalar sonrasında, holdout vakaları ayrı olarak görüntülenir.

# **ORTOPLAN Komutu Ek Özellikleri**

Komut sözdizimi dili, aşağıdaki özellikleri de sağlar:

- Yeni bir tasarım oluşturmak yerine, ortogonal tasarımını etkin veri kümesine ekleyin.
- Tasarım yaratıldıktan sonra, ortogonal tasarımı oluşturmadan önce benzetim senaryolarını belirtin.

Tam sözdizimi bilgileri için *Command Syntax Reference* belgesine bakın.

# **Tasarım Görüntüleme**

Görüntü Tasarımı (Display Design) yordamı, deneysel bir tasarım yazdırmanızı sağlar. Tasarımı, kaba taslak bir liste biçiminde ya da bir eş çalışma içindeki konulara sunabileceğiniz profiller olarak yazdırabilirsiniz. Bu yordam, Ortogonal Tasarım Oluştur yordamıyla ya da etkin bir veri kümesinde görüntülenen tasarımlarla yaratılan tasarımları görüntüleyebilir.

Bir Ortogonal Tasarımı Görüntülemek Için

1. Menülerden şunları seçin:

#### **Veri** > **Ortogonal Tasarım** > **Görüntü ...**

- 2. Bir ya da daha fazla faktörü Factors listesine taşıyın.
- 3. Tanıtımların çıktıda görüntülenmesi için bir biçim seçin.

**Biçim.** Aşağıdaki biçim seçeneklerinden birini ya da birkaçını seçebilirsiniz:

- **Deneyci listeleme.** Tasarımı deneysel profillerden ayıran ve deneme profillerini ayrı ayrı izleyen ve deneme profillerini ayrı bir şekilde listeleyen bir taslak biçimde tasarımı görüntüler.
- **Konulara ilişkin profiller.** Deneklere sunulabilecek profiller üretir. Bu biçim, hollanda profillerini farklılaştırmaz ve benzetim profilleri üretmez.

<span id="page-8-0"></span>İsteğe bağlı olarak şunları yapabilirsiniz:

• Tanıtımlara ilişkin üstbilgileri ve altbilgileri tanımlamak için **Başlıklar** düğmesini tıklatın.

## **Tasarım Başlıklarını Görüntüle**

**Profil Başlığı.** En çok 80 karakter uzunluğunda bir profil başlığı girin. Ana iletişim kutusunda **Konulara ilişkin profiller** öğesini seçtiyseniz, her yeni tanıtımın üst kısmında **Denemelere ilişkin listeleme** seçeneğini belirlediyseniz, çıkışın üst kısmında başlıklar görünür. **Konular için Profiller**için, başlığın herhangi bir yerinde özel karakter sırası *) ARD* belirtildiyse, yordam bu dizenin yerini sıralı profil numarasıyla değiştirir. Bu karakter dizisi **Deneyci listeleme**için çevrilmedi.

**Tanıtım Altbilgisi.** En çok 80 karakter uzunluğunda bir profil altbilgisi girin. Footers appear at the bottom of the output if you have selected **Denemelere ilişkin listeleme** and at the bottom of each profile if you have selected **Konulara ilişkin profiller** in the main dialog box. **Konulara ilişkin profiller**için, altbilgide herhangi bir yerde *) CARD* özel karakter dizisi belirtilmişse, yordam bu dizenin yerini sıralı profil numarasıyla değiştirir. Bu karakter dizisi **Deneyci listeleme**için çevrilmedi.

# **PLANCARDS Komut Ek Özellikleri**

Komut sözdizimi dili, aşağıdaki özellikleri de sağlar:

• Konuları bir dış dosyaya ( OUTFILE altkomutunu kullanarak) yazmak için yazın.

Tam sözdizimi bilgileri için *Command Syntax Reference* belgesine bakın.

# **Ortak Çözümlemenin Çalıştırılması**

Ortak yordam için bir grafik kullanıcı arabirimi henüz kullanılabilir durumda değil. Bir birleşik analiz elde etmek için, bir CONJOINT komutu için komut sözdizimini bir sözdizimi penceresine girmeniz ve sonra çalıştırmanız gerekir.

Bir Komut Sözdizimi Penceresinden Komut Çalıştırılması

Menülerden şunları seçin:

#### **Dosya** > **Yeni** > **Sözdizimi ...**

Bu, bir sözdizimi penceresi açar.

- 1. CONJOINT komutu için komut sözdizimini girin.
- 2. Sözdizimi penceresinde komutu vurgulayın ve Sözdizimi Düzenleyicisi araç çubuğundaki Çalıştır (Çalıştır) düğmesini (sağ işaret üçgeni) tıklatın.

Sözdizimi pencerelerinde komut çalıştırma hakkında daha fazla bilgi için *Core System User's Guide* belgesine bakın.

## **Gereksinimler**

Ortak yordam iki dosya gerektirir: bir veri dosyası ve bir plan dosyası-ve verilerin nasıl kaydedildiği (örneğin, her bir veri noktası 1-100 arası bir tercih puanı). Plan dosyası, konular tarafından değerlendirilecek ürün profilleri kümesinden oluşur ve [Ortogonal Tasarım Oluştur](#page-6-0) yordamı kullanılarak oluşturulmalıdır. Veri dosyası, deneklerden toplanan profillerin tercih puanlarını ya da sıralamalarını içerir. Plan ve veri dosyaları sırasıyla PLAN ve DATA alt komutlarıyla belirtilir. Veri kaydı yöntemi, SEQUENCE, RANKya da SCORE alt komutlarıyla belirtilir. Aşağıdaki komut sözdizimi, en az belirtimi göstermektedir:

```
CONJOINT PLAN='CPLAN.SAV' /DATA='RUGRANKS.SAV'
/SEQUENCE=PREF1 TO PREF22.
```
# **Plan Dosyasının ve Veri Dosyasının Belirlenmesi**

CONJOINT komutu, plan dosyasını ve veri dosyasını belirtme için bir dizi seçenek sağlar.

• İki dosya için dosya adlarını açık olarak belirtebilirsiniz. Örneğin:

CONJOINT PLAN='CPLAN.SAV' /DATA='RUGRANKS.SAV'

• Yalnızca bir plan dosyası ya da veri dosyası belirtilirse, CONJOINT komutu belirtilen dosyayı okur ve etkin veri kümesini diğer ad olarak kullanır. Örneğin, bir veri dosyası belirtirseniz, ancak bir plan dosyasını atlarsanız (her ikisini de atlayamazsınız), etkin veri kümesi, aşağıdaki örnekte gösterildiği gibi plan olarak kullanılır:

CONJOINT DATA='RUGRANKS.SAV'

• Etkin veri kümesini belirtmek için, aşağıdaki örnekte gösterildiği gibi, bir dosya adı yerine yıldız (\*) işaretini kullanabilirsiniz:

CONJOINT PLAN='CPLAN.SAV' /DATA=\*

Etkin veri kümesi, tercih verileri olarak kullanılır. Hem plan dosyası, hem de veri dosyası için yıldız (\*) işaretini kullanamayadığınızı unutmayın.

# **Verilerin Nasıl Kaydedildiğini Belirtme**

Tercih verilerinin kaydedilme şeklini belirtmelisiniz. Veriler şu üç yöntemden birine kaydedilebilir: sıralı olarak, sıralama olarak ya da tercih puanları olarak. Bu üç yöntem, SEQUENCE, RANKve SCORE altkomutlarıyla belirtilir. CONJOINT komutunun bir parçası olarak bu altkomutların yalnızca birini ve yalnızca birini belirtmeniz gerekir.

### SEQUENCE Altkomutu

SEQUENCE altkomutu, veri dosyasındaki her bir veri noktasının profil numarası olması, en çok tercih edilen tanıtımla başlayıp en az tercih edilen tanıtımla biten bir tanıtım numarası olması için verilerin sıralı olarak kaydedildiğini belirtir. Konu, profillerin en az tercih edilmesinden en az tercih edilmesinden önce sipariş edilmesi istenirse, verilerin kaydedilme şekli olur. Araştırmacı, hangi profil numarasının ilk olduğunu, hangi profil numarasının ikinci olduğunu kaydeder ve bu şekilde devam eder.

CONJOINT PLAN=\* /DATA='RUGRANKS.SAV' /SEQUENCE=PREF1 TO PREF22.

• *PREF1* değişkeni, ortogonal plandaki 22 profilden en çok tercih edilen profile ilişkin profil numarasını içerir. *PREF22* değişkeni, plandaki en az tercih edilen tanıtıma ilişkin profil numarasını içerir.

#### RANK Altkomutu

RANK altkomutu, her veri noktasının bir sıralama olduğunu, 1. tanıtımın sıralamasını, sonra tanıtım 2 'nin sıralamasını vb. belirtir. Konu, 1 ile *n*arasında değişen her profile bir sıra atamanız istenirse, veriler bu şekilde kaydedilir. Burada *n* , profillerin sayısıdır. Daha düşük bir sıra, daha fazla tercih anlamına gelir.

```
CONJOINT PLAN=* /DATA='RUGRANKS.SAV'
/RANK=RANK1 TO RANK22.
```
• *RANK1* değişkeni, ortogonal plandaki toplam 22 profilden, profil 1 'in sıralamasını içerir. *RANK22* değişkeni, profil 22 'nin derecelendirmesini içerir.

#### SCORE Altkomutu

SCORE altkomutu, her veri noktasının tanıtımlara atanmış bir tercih puanı olduğunu, 1. tanıtımın puanından başlayarak, 2. profilin puanını vb. olduğunu gösterir. Bu tip bir veri üretilebilir; örneğin, deneklere, tanıtımdan ne kadar hoşlandıklarını göstermek için 1-100 arasında bir sayı atayabilir. Daha yüksek bir puan, daha yüksek tercih anlamına gelir.

```
CONJOINT PLAN=* /DATA='RUGRANKS.SAV'
/SCORE=SCORE1 TO SCORE22.
```
• *SCORE1* değişkeni 1. tanıtıma ilişkin puanı, *SCORE22* ise 22. profilin puanını içerir.

# <span id="page-10-0"></span>**İsteğe Bağlı Alt Komutlar**

CONJOINT komutu, gerekenin ötesinde ek denetim ve işlevler sağlayan bir dizi isteğe bağlı alt komut sunar.

### SUBJECT Altkomutu

SUBJECT altkomutu, denekler için tanıtıcı olarak kullanılacak veri dosyasından bir değişken belirtmenizi sağlar. Bir konu değişkeni belirtmezseniz, CONJOINT komutu, veri dosyasındaki tüm vakaların bir konudan geldiğini varsayar. The following example specifies that the variable *Kimlik*, from the file *rugranks.sav*, is to be used as a subject identifier.

CONJOINT PLAN=\* /DATA='RUGRANKS.SAV' /SCORE=SCORE1 TO SCORE22 /SUBJECT=ID.

#### ETMENLER Altkomutu

FACTORS altkomutu, etkenler ile sıralamalar ya da puanlar arasındaki beklenen ilişkiyi açıklayan modeli belirtmenize olanak tanır. Bir faktör için model belirtmezseniz, CONJOINT ayrık bir model üstlenir. Dört modelden birini belirleyebilirsiniz:

**AYRIK.** DISCRETE modeli, katsayı düzeylerinin kategorik olduğunu ve katsayı ile puanları ya da sıraları arasındaki ilişki hakkında herhangi bir varsayım yapılmadığını belirtir. Bu varsayılandır.

**KLASöR.** LINEAR modeli, katsayı ile puanlar ya da sıralar arasında beklenen bir doğrusal ilişkiyi gösterir. You can specify the expected direction of the linear relationship with the keywords MORE and LESS. MORE , bir katsayı daha yüksek düzeylerin tercih edilmesi beklendiğini belirtirken, LESS ise bir katsayı alt düzeylerinin tercih edilmesi beklendiğini belirtir. MORE ya da LESS belirtildiğinde, yardımcı program tahminleri *etkilemez* . Yalnızca, tahminleri beklenen yönle eşleşmeyen konuları tanımlamak için kullanılır.

**IDEAL.** IDEAL modeli, puanlar ya da sıralar ve katsayı arasında beklenen bir dörttür ilişkisi olduğunu gösterir. Faktör için ideal bir düzey olduğu varsayılır ve bu ideal noktadan (her iki yönde) uzaklık azalan tercihle ilişkilendirilir. Bu modelle açıklanan etmenler en az üç düzeye sahip olmalıdır.

**ANTIIDEAL.** ANTIIDEAL modeli, puanlar ya da sıralar ve katsayı arasında beklenen bir dörttür ilişkisi olduğunu gösterir. Faktör için en kötü düzeyin olduğu varsayılır ve bu noktadan (her iki yönde) uzaklık artan tercihle ilişkilendirilir. Bu modelle açıklanan etmenler en az üç düzeye sahip olmalıdır.

Aşağıdaki komut sözdizimi, FACTORS altkomutunu kullanarak bir örnek sağlar:

```
CONJOINT PLAN=* /DATA='RUGRANKS.SAV'<br>/RANK=RANK1 TO RANK22  /SUBJECT=ID<br>/FACTORS=PACKAGE BRAND (DISCRETE) PRICE (LINEAR LESS)<br>SEAL (LINEAR MORE) MONEY (LINEAR MORE).
```
• Hem *paket* hem de *marka* ' ın ayrık olarak modellendiğine dikkat edin.

#### PRINT Altkomutu

PRINT altkomutu, sekmeli çıkışın içeriğini denetlemenizi sağlar. Örneğin, çok sayıda deneğe sahipseniz, çıkışı yalnızca özet sonuçlarla sınırlamayı seçebilirsiniz; örneğin, aşağıdaki örnekte gösterildiği gibi, her bir konu için ayrıntılı çıkış atlayabilirsiniz:

```
CONJOINT PLAN=* /DATA='RUGRANKS.SAV'
/RANK=RANK1 TO RANK22 /SUBJECT=ID
/PRINT=SUMMARYONLY.
```
Ayrıca, çıkışın deneysel verilerin çözümlemesini içerip içermeyeceğini de seçebilir, plan dosyasında bulunan herhangi bir benzetim senaryosu için sonuç olarak, her ikisi de mi, yoksa hiçbiri mi içerilsin? Benzetim senaryoları, konular tarafından değerlendirilmiyor, ancak ilginizi çeken ürün profillerini temsil ediyor. Ortak yordam, benzetim tanıtımlarının her biri için göreli tercihe ilişkin öngörüler yapmak için deneysel verilerin çözümlemesini kullanır. Aşağıdaki örnekte, her bir konu için ayrıntılı çıkış gizlenir ve çıktı, benzetimlerin sonuçlarıyla sınırlıdır:

CONJOINT PLAN=\* /DATA='RUGRANKS.SAV' /RANK=RANK1 TO RANK22 /SUBJECT=ID /PRINT=SIMULATION SUMMARYONLY.

#### PLOT Altkomutu

PLOT altkomutu, çizgişlerdeki grafiklerin içerilip içerilmeyeceğini denetler. Sekmeli çıkış (PRINT altkomutu) gibi, çıkışın özet sonuçlarla sınırlanıp sınırlanmadığını ya da her bir konuyla ilgili sonuçları içerip içermediğini denetleyebilirsiniz. Varsayılan değer olarak, herhangi bir çizim üretilmez. Aşağıdaki örnekte, çıktı kullanılabilir tüm grafikleri içerir:

CONJOINT PLAN=\* /DATA='RUGRANKS.SAV' /RANK=RANK1 TO RANK22 /SUBJECT=ID /PLOT=ALL.

### YENİTİCİ

UTILITY altkomutu, her bir konuya ilişkin ayrıntılı bilgileri içeren bir veri dosyasını IBM SPSS Statistics biçiminde yazar. It includes the utilities for DISCRETE factors, the slope and quadratic functions for LINEAR, IDEAL, and ANTIIDEAL factors, the regression constant, and the estimated preference scores. Bu değerler daha sonra başka çözümlemelerde ya da diğer yordamlarda ek çizimler yapmak için kullanılabilir. Aşağıdaki örnek, *rugutil.sav*adlı bir yardımcı program dosyası yaratır:

CONJOINT PLAN=\* /DATA='RUGRANKS.SAV' /RANK=RANK1 TO RANK22 /SUBJECT=ID /UTILITY='RUGUTIL.SAV'.

# <span id="page-12-0"></span>**Özel Notlar**

Bu bilgiler, ABD'de kullanıma sunulan ürünler ve hizmetler için geliştirilmiştir. IBM bu bilgileri başka dillerde kullanıma sunabilir. Ancak, bu bilgilere erişebilmek için, ürünün ya da ürün sürümünün o dildeki bir kopyasına sahip olmanız gerekebilir.

IBM, bu belgede sözü edilen ürün, hizmet ya da özellikleri diğer ülkelerde kullanıma sunmayabilir. Bulunduğunuz yerde kullanıma sunulan ürün ve hizmetleri yerel IBM müşteri temsilcisinden ya da çözüm ortağından öğrenebilirsiniz. Bir IBM ürün, program ya da hizmetine gönderme yapılması, açık ya da örtük olarak, yalnızca o IBM ürünü, programı ya da hizmetinin kullanılabileceğini göstermez. Aynı işlevi gören ve IBM'in fikri mülkiyet haklarına zarar vermeyen herhangi bir ürün, program ya da hizmet de kullanılabilir. Ancak, IBM dışı ürün, program ya da hizmetlerle gerçekleştirilen işlemlerin değerlendirilmesi ve doğrulanması kullanıcının sorumluluğundadır.

IBM'in, bu belgedeki konularla ilgili patentleri ya da patent başvuruları olabilir. Bu belgenin size verilmiş olması, patentlerin izinsiz kullanım hakkının da verildiği anlamına gelmez. Lisansla ilgili sorularınızı aşağıdaki adrese yazabilirsiniz:

*IBM Director of Licensing IBM Corporation North Castle Drive, MD-NC119 Armonk, NY 10504-1785 US*

Çift byte (DBCS) bilgilerle ilgili lisans soruları için, ülkenizdeki IBM'in Fikri Haklar (Intellectual Property) bölümüyle bağlantı kurun ya da sorularınızı aşağıda adrese yazın:

*Intellectual Property Licensing Legal and Intellectual Property Law IBM Japan Ltd. 19-21, Nihonbashi-Hakozakicho, Chuo-ku Tokyo 103-8510, Japonya*

IBM BU YAYINI, OLDUĞU GİBİ, HİÇBİR KONUDA AÇIK YA DA ÖRTÜK GARANTİ VERMEKSİZİN SAĞLAMAKTADIR; TİCARİ KULLANIMA UYGUNLUK AÇISINDAN HER TÜRLÜ GARANTİ VE BELİRLİ BİR AMACA UYGUNLUK İDDİASI AÇIKÇA REDDEDİLİR. Bazı hukuk bölgeleri, belirli işlemlerde açık ya da zımni garantilerin reddedilmesine izin vermez, bu nedenle bu bildirim sizin için geçerli olmayabilir.

Bu yayın teknik yanlışlar ya da yazım hataları içerebilir. Buradaki bilgiler üzerinde düzenli olarak değişiklik yapılmaktadır; söz konusu değişiklikler sonraki basımlara yansıtılacaktır. IBM, önceden bildirimde bulunmaksızın, bu yayında açıklanan ürünler ve/ya da programlar üzerinde iyileştirmeler ve/ya da değişiklikler yapabilir.

Bu belgede IBM dışı web sitelerine gönderme yapılması kolaylık sağlama amacına yöneliktir ve o web siteleri için herhangi bir şekilde onay verilmesi anlamına gelmez. Bu web sitelerinin içerdiği malzeme, bu IBM ürününe ilişkin malzemenin bir parçası değildir ve bu tür web sitelerinin kullanılmasının sorumluluğu size aittir.

IBM'e bilgi ilettiğinizde, IBM bu bilgileri size karşı hiçbir yükümlülük almaksızın uygun gördüğü yöntemlerle kullanabilir ya da dağıtabilir.

(i) Bağımsız olarak yaratılan programlarla, bu program da içinde olmak üzere diğer programlar arasında bilgi değiş tokuşuna ve (ii) değiş tokuş edilen bilginin karşılıklı kullanımına olanak sağlamak amacıyla bu program hakkında bilgi sahibi olmak isteyen lisans sahipleri şu adrese yazabilirler:

*IBM Director of Licensing IBM Corporation North Castle Drive, MD-NC119* <span id="page-13-0"></span>*Armonk, NY 10504-1785 US*

Bu tür bilgiler, ilgili kayıt ve koşullar altında ve bazı durumlarda bedelli olarak edinilebilir.

Bu belgede açıklanan lisanslı program ve bu programla birlikte kullanılabilecek tüm lisanslı malzeme, IBM tarafından IBM Müşteri Sözleşmesi, IBM Uluslararası Program Lisansı Sözleşmesi ya da eşdeğer sözleşmelerin kayıt ve koşulları altında sağlanır.

Performans verileri ve müşteri örnekleri, örnek olarak yalnızca gösterim amaçlı olarak sunulmuştur. Gerçek performans sonuçları, belirli yapılandırmalara ve işletim koşullarına bağlı olarak değişebilir.

IBM dışı ürünlerle ilgili bilgiler, bu ürünleri sağlayan firmalardan, bu firmaların yayın ve belgelerinden ve genel kullanıma açık diğer kaynaklardan alınmıştır. IBM , bu ürünleri test etmemiştir ve performansın, uyumluluğun ya daIBMdışı ürünlerle ilgili diğer iddiaların doğruluğunu onaylayamaz. IBM dışı ürünlerin yeteneklerine ilişkin sorular, bu ürünleri sağlayan firmalara yöneltilmelidir.

IBM' in gelecekteki yönelim ve kararlarına ilişkin bildirimler değişebilir ya da herhangi bir duyuruda bulunulmadan bunlardan vazgeçilir; bu yönelim ve kararlar yalnızca amaç ve hedefleri gösterir.

Bu belge, günlük iş ortamında kullanılan veri ve raporlara ilişkin örnekler içerir. Örneklerin olabildiğince açıklayıcı olması amacıyla kişi, şirket, marka ve ürün adları belirtilmiş olabilir. Bu adların tümü gerçek dışıdır ve gerçek kişilerle ya da işletmelerle olabilecek herhangi bir benzerlik tümüyle rastlantıdır.

#### YAYIN HAKKI LİSANSI:

Bu belge, çeşitli işletim platformlarında programlama tekniklerini gösteren, kaynak dilde yazılmış örnek uygulama programları içerir. Bu örnek programları, IBM'e herhangi bir ödemede bulunmadan, örnek programların yazıldığı işletim altyapısına ilişkin uygulama programlama arabirimiyle uyumlu uygulama programlarının geliştirilmesi, kullanılması, pazarlanması ya da dağıtılması amacıyla herhangi bir biçimde kopyalayabilir, değiştirebilir ve dağıtabilirsiniz. Bu örnekler her koşul altında tüm ayrıntılarıyla sınanmamıştır. Dolayısıyla, IBM bu programların güvenilirliği, bakım yapılabilirliği ya da işlevleri konusunda açık ya da örtük güvence veremez. Örnek programlar, hiçbir türde garanti verilmeksizin "OLDUĞU GİBİ" sağlanır. IBM, örnek programları kullanmanızdan kaynaklanan hiçbir zarar nedeniyle sorumlu tutulamaz.

Örnek programların ya da bunlardan türetilmiş çalışmaların her kopyası ya da her kısmı, belirtilen biçimde bir yayın hakkı duyurusu içermelidir:

© Copyright IBM Corp. 2021. Bu kodun bazı kısımları IBM Corp.'un Örnek Programlarından türetilmiştir.

© Copyright IBM Corp. 1989-2021. All rights reserved. (Her hakkı saklıdır.)

# **Ticari markalar**

IBM, IBM logosu ve ibm.com , International Business Machines Corp. ' un ticari markaları ya da tescilli ticari markalarıdır. dünya çapında birçok yargı bölgesinde kayıtlı. Diğer ürün ve hizmet adları IBM'in ya da diğer firmaların ticari markaları olabilir. IBM ticari markalarının güncel bir listesini web üzerinde [www.ibm.com/legal/copytrade.shtmla](http://www.ibm.com/legal/us/en/copytrade.shtml)dresindeki "Copyright and trademark information" (Telif hakkı ve ticari marka bilgileri) altında bulabilirsiniz.

Adobe, Adobe logosu, PostScript ve PostScript logosu, Adobe Systems Incorporated şirketinin ABD ve/ veya diğer ülkelerdeki tescilli ticari markaları veya ticari markalarıdır.

Intel, Intel logosu, Intel Inside, Intel Inside logosu, Intel Centrino, Intel Centrino logosu, Celeron, Intel Xeon, Intel SpeedStep, Itanium ve Pentium; Intel Corporation'ın veya ABD ve diğer ülkelerdeki yan kuruluşlarının ticari markaları ya da tescilli ticari markalarıdır.

Linux, Linus Torvalds şirketinin ABD ve/veya diğer ülkelerdeki tescilli ticari markasıdır.

Microsoft, Windows, Windows NT ve Windows logosu Microsoft Corporation şirketinin ABD ve/veya diğer ülkelerdeki ticari markalarıdır.

UNIX, The Open Group şirketinin ABD ve diğer ülkelerdeki tescilli ticari markasıdır.

Java ve tüm Java tabanlı ticari markalar ve logolar, Oracle'ın ve/veya bağlı kuruluşlarının ticari markaları ya da tescilli ticari markalarıdır.

IBM SPSS Conjoint 29

# <span id="page-16-0"></span>**Dizin**

# **Özel karakterler**

) CARD Görüntü Tasarımında [5](#page-8-0) örnek boyutu [2](#page-5-0)

# **A**

altbilgiler Görüntü Tasarımında [5](#page-8-0)

## **B**

başlıklar Görüntü Tasarımında [5](#page-8-0) benzetim senaryoları Ortogonal Tasarımı Oluştur [4](#page-7-0) bölüm-sözcüklere [2](#page-5-0)

## **D**

durum \_ değişkeni Ortogonal Tasarımı Oluştur [3](#page-6-0)

## **E**

etkenler [2](#page-5-0)

## **F**

faktör düzeyleri [2](#page-5-0)

## **K**

kart \_ değişken Ortogonal Tasarımı Oluştur [3](#page-6-0)

## **L**

listeleme biçimi Görüntü Tasarımında [4](#page-7-0)

### **O**

ortogonal dizi [2](#page-5-0) Ortogonal Tasarım Oluştur benzetim senaryoları [4](#page-7-0) faktör adlarını, etiketlerini ve değerlerini tanımlama [3](#page-6-0) minimum durumlar [4](#page-7-0) rasgele sayı tohumu [3](#page-6-0) tutulma durumları [4](#page-7-0) veri dosyaları [3](#page-6-0) ortogonal tasarımlar görüntüleme [4](#page-7-0) minimum durumlar [4](#page-7-0)

ortogonal tasarımlar *(devamı var)* oluşturma [3](#page-6-0) tutulma durumları [4](#page-7-0)

# **R**

rasgele sayı tohumu Ortogonal Tasarımı Oluştur [3](#page-6-0)

## **T**

tam profilli yaklaşım [2](#page-5-0) Tasarımı Görüntüle ) CARD [5](#page-8-0) altbilgiler [5](#page-8-0) başlıklar [5](#page-8-0) listeleme biçimi [4](#page-7-0) profilleri kaydetme [5](#page-8-0) tek profilli biçim [4](#page-7-0) tek profilli biçim Görüntü Tasarımında [4](#page-7-0) tutulma durumları Ortogonal Tasarımı Oluştur [4](#page-7-0)

### **V**

veri dosyaları Ortogonal Tasarımı Oluştur [3](#page-6-0)

# **Y**

yardımcı program puanları [2](#page-5-0)

IBM SPSS Conjoint 29

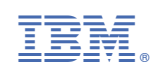